# An Introduction to Prutor

(for students)

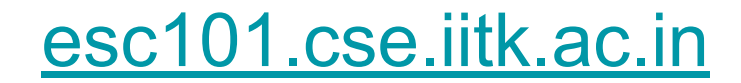

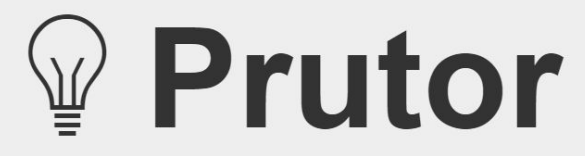

Intelligent Tutoring System For Programming

**ESC101** 

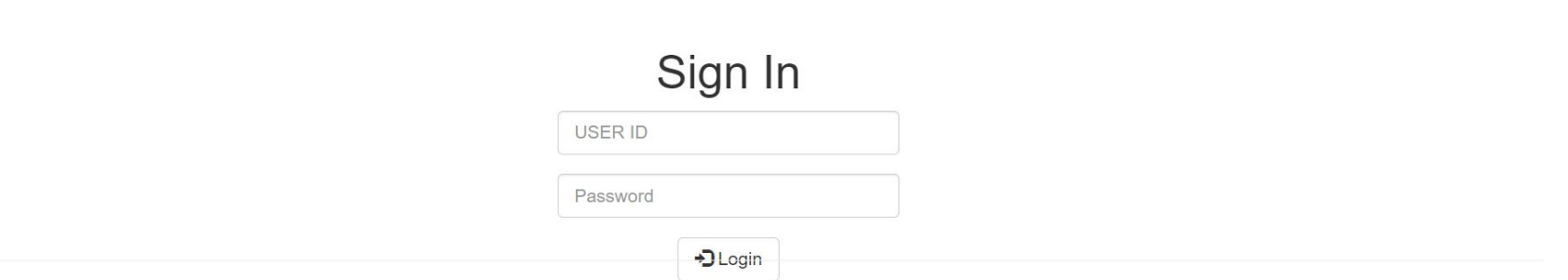

© 2015-2018 Department of Computer Science and Engineering, IIT Kanpur. All Rights Reserved.

#### **Credentials**

USER ID - Your IITK CC ID (E.g. XXXX20@iitk.ac.in)

Password - Your IITK CC ID Password

# Opening Screen

 $\mathbb{V}$  Pr

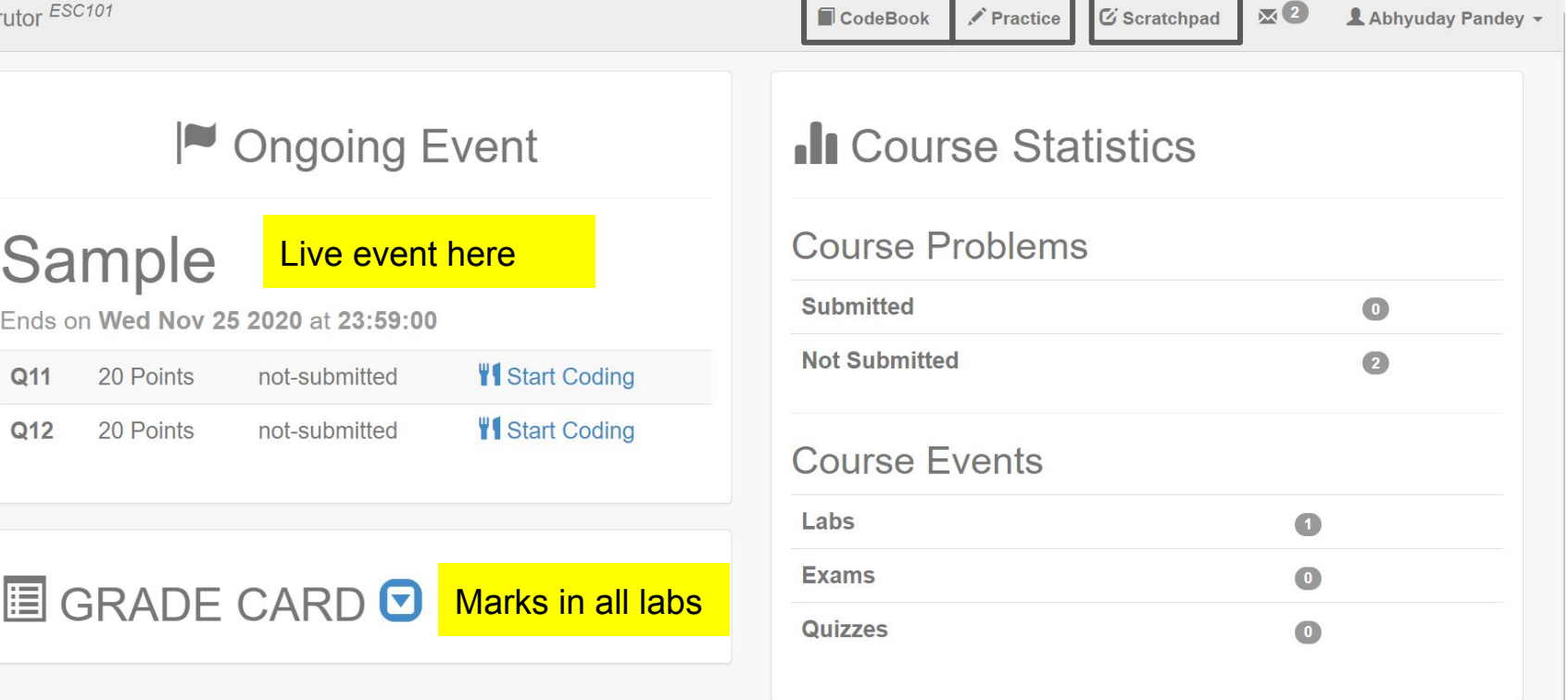

## Codebook

See your submitted codes here.

## **Practice**

● Previous Week's lab question or Practice questions will be uploaded here.

## Scratchpad - Your Workplace

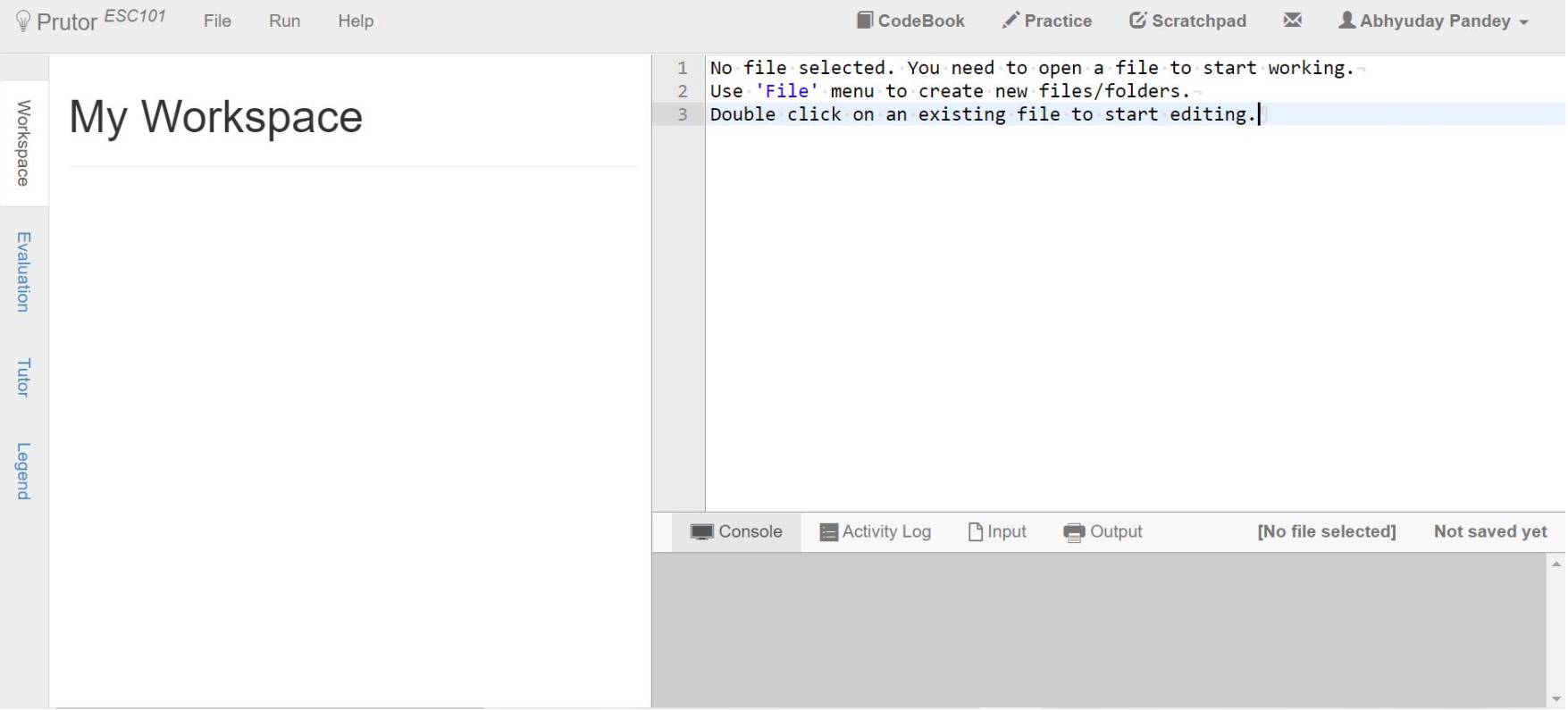

## Scratchpad - Create New File

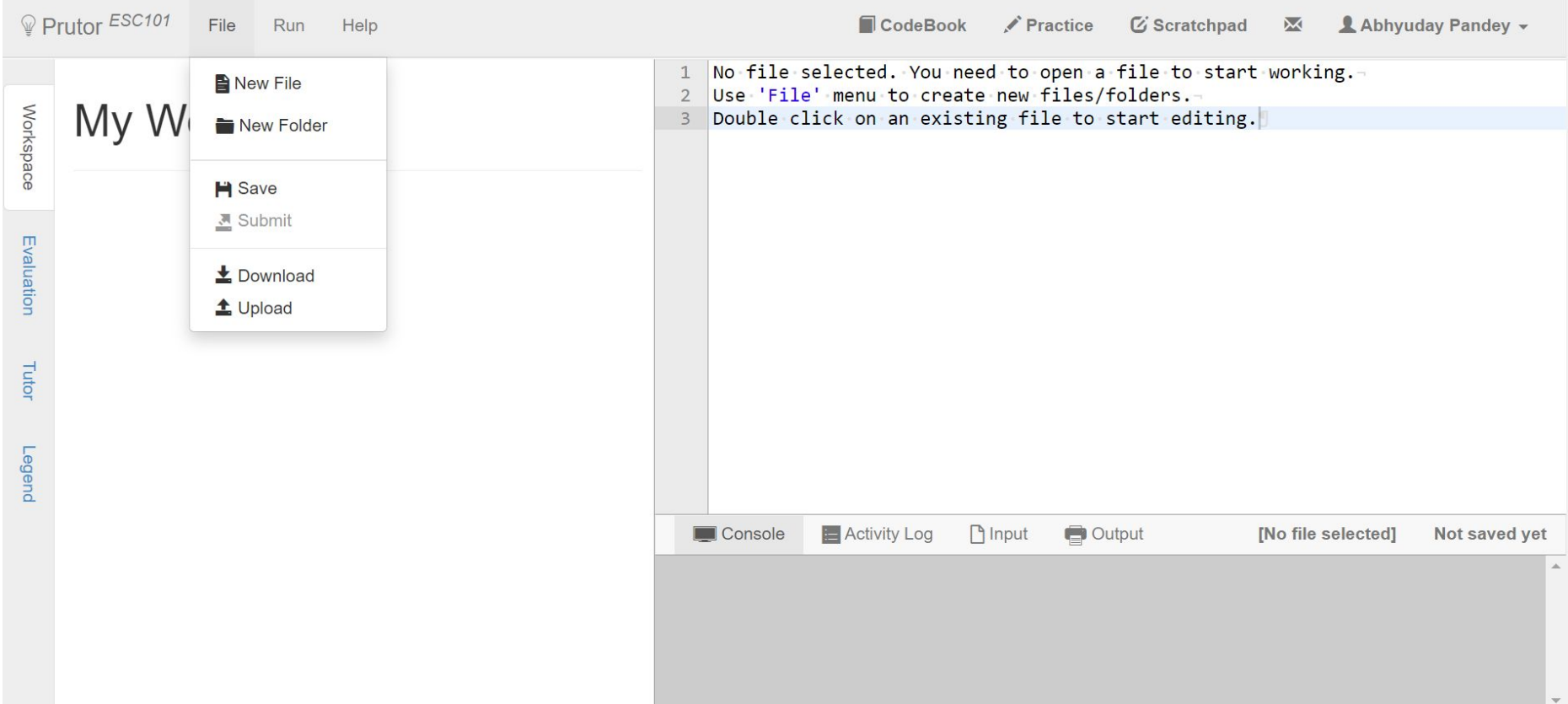

## intro.c

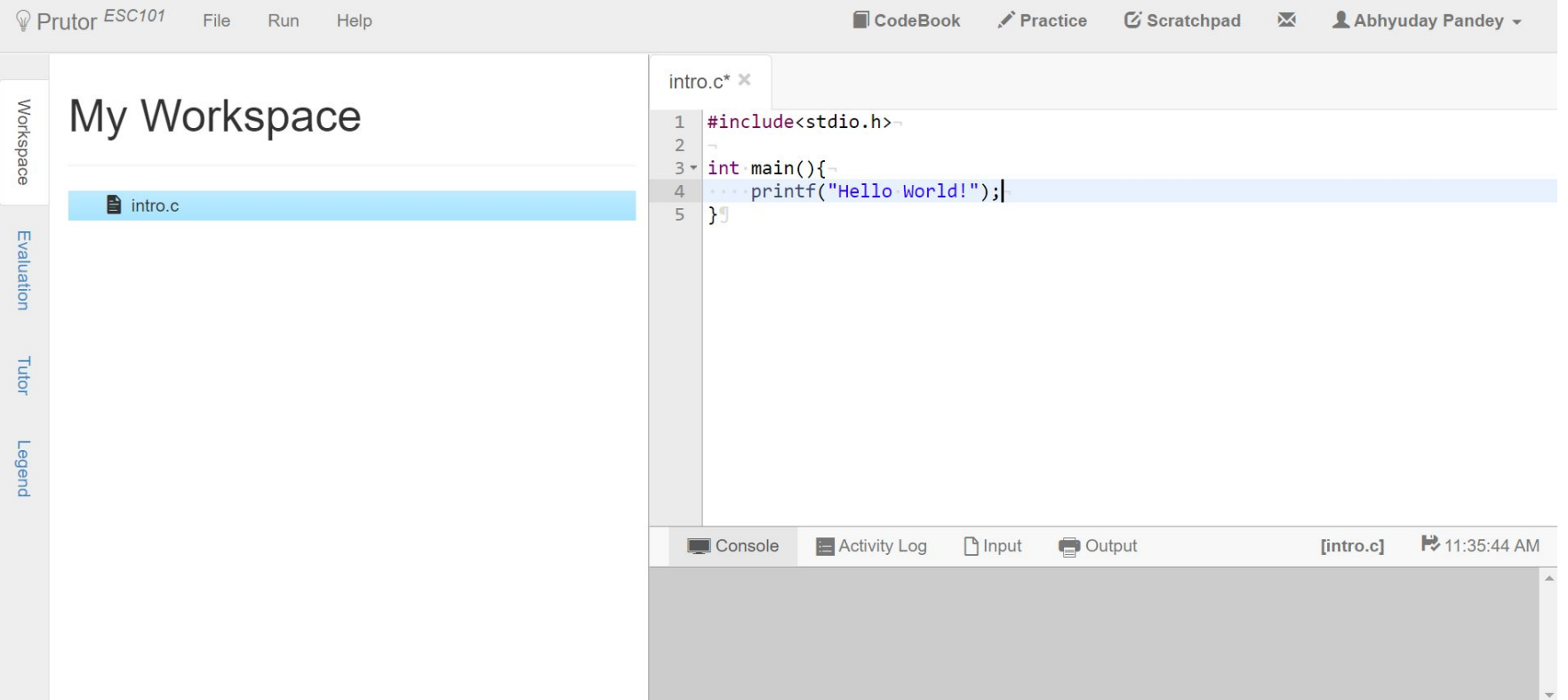

## File > Save, Run > Compile, Run > Execute

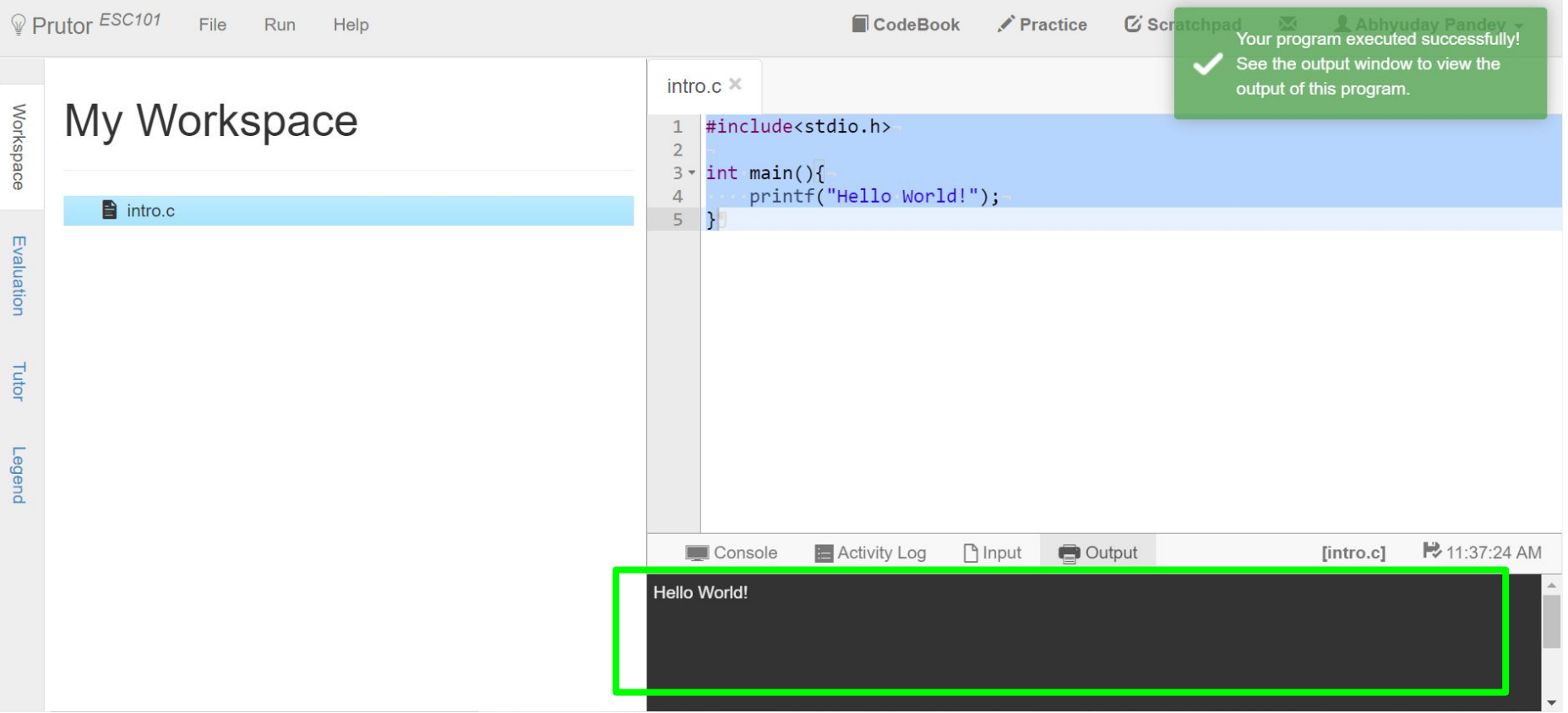

# Try out yourself!

Try the Run > Visualize feature.

It shows step-by-step execution of code.

# Live event - Start Coding!

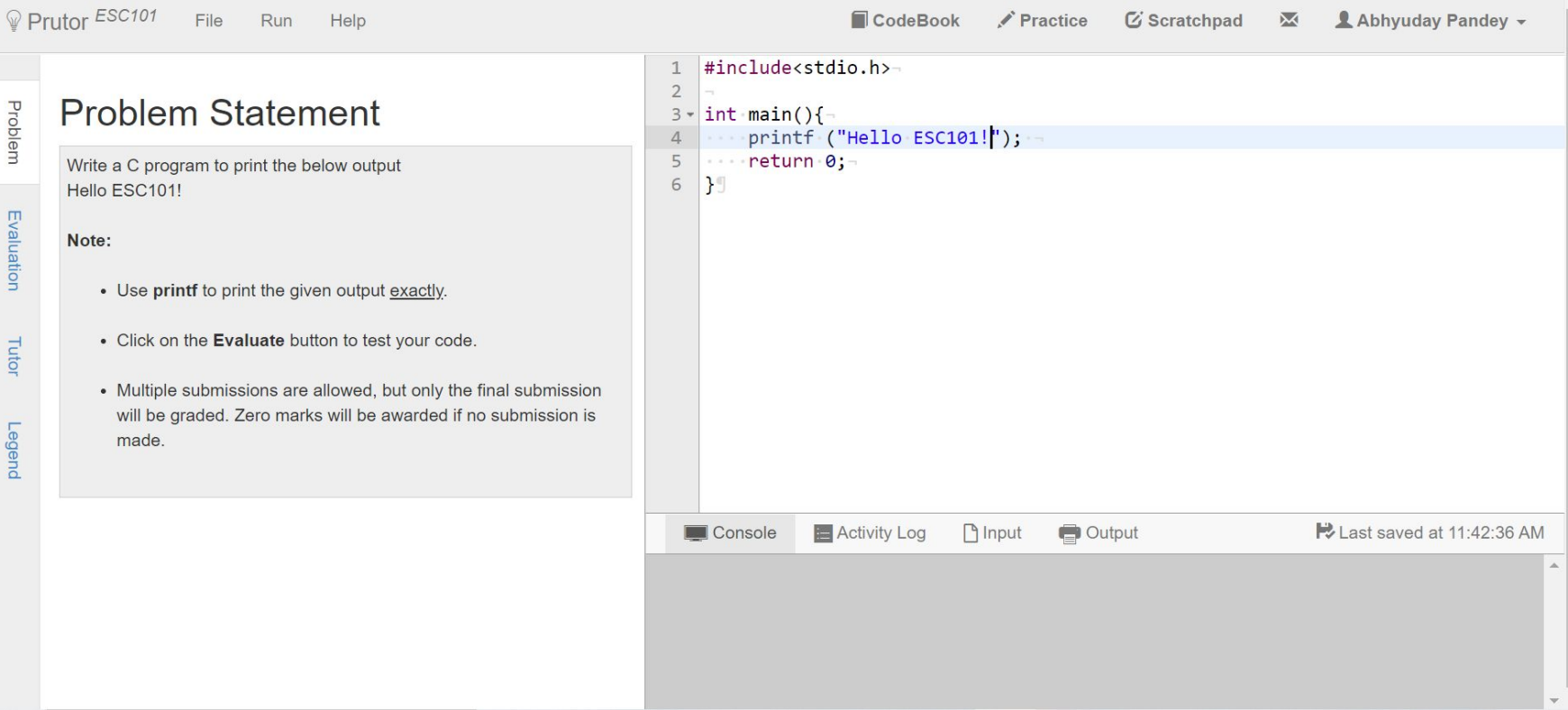

## Steps

- Run > Compile
- Run > Execute
- Run > Evaluate

#### On the left sided see how many test cases passed.

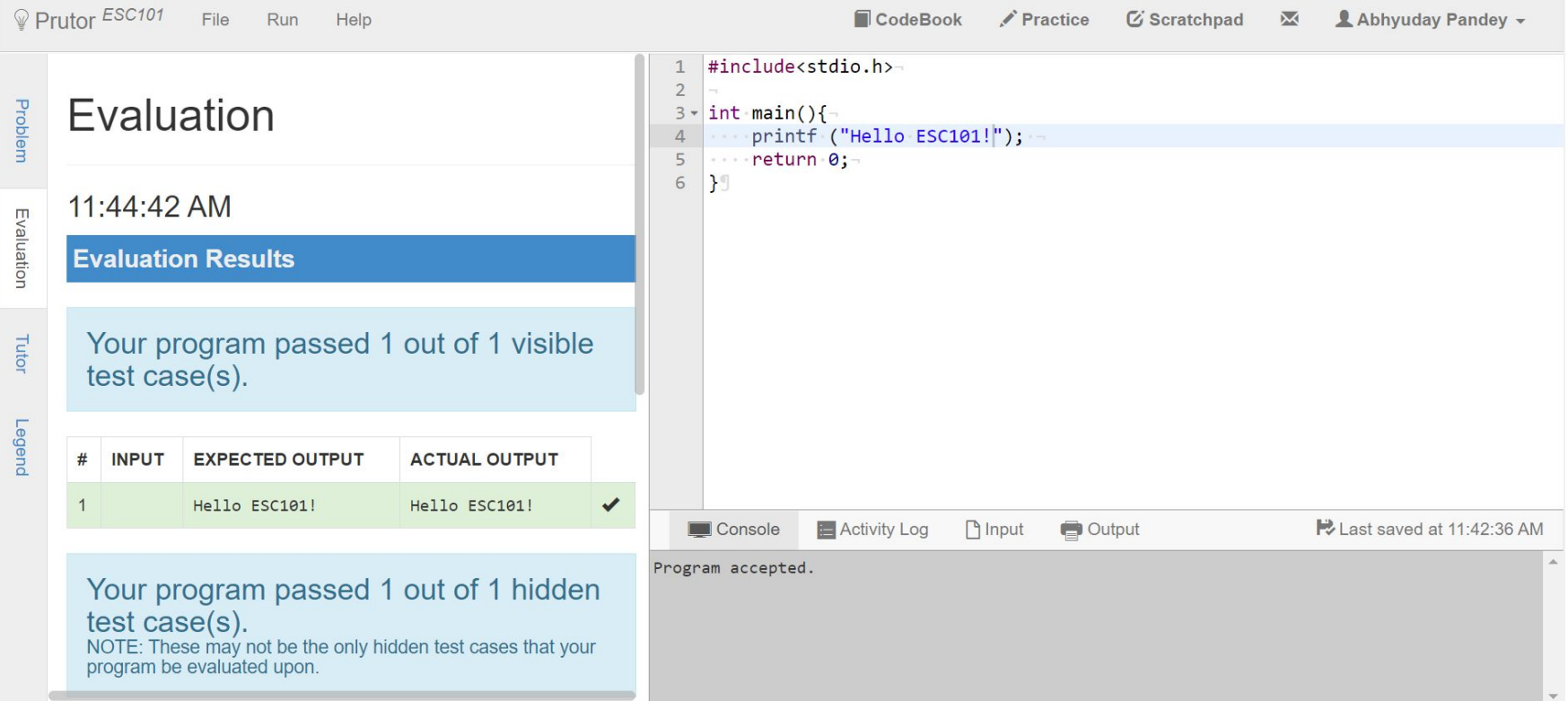

## Final steps

- File > Save (Do it regularly)
- File > Submit (Submit for evaluation)
- Submit as many times as you want :)
- Final submission will be considered for grading.

## Try out Run > Visualize in this case as well!